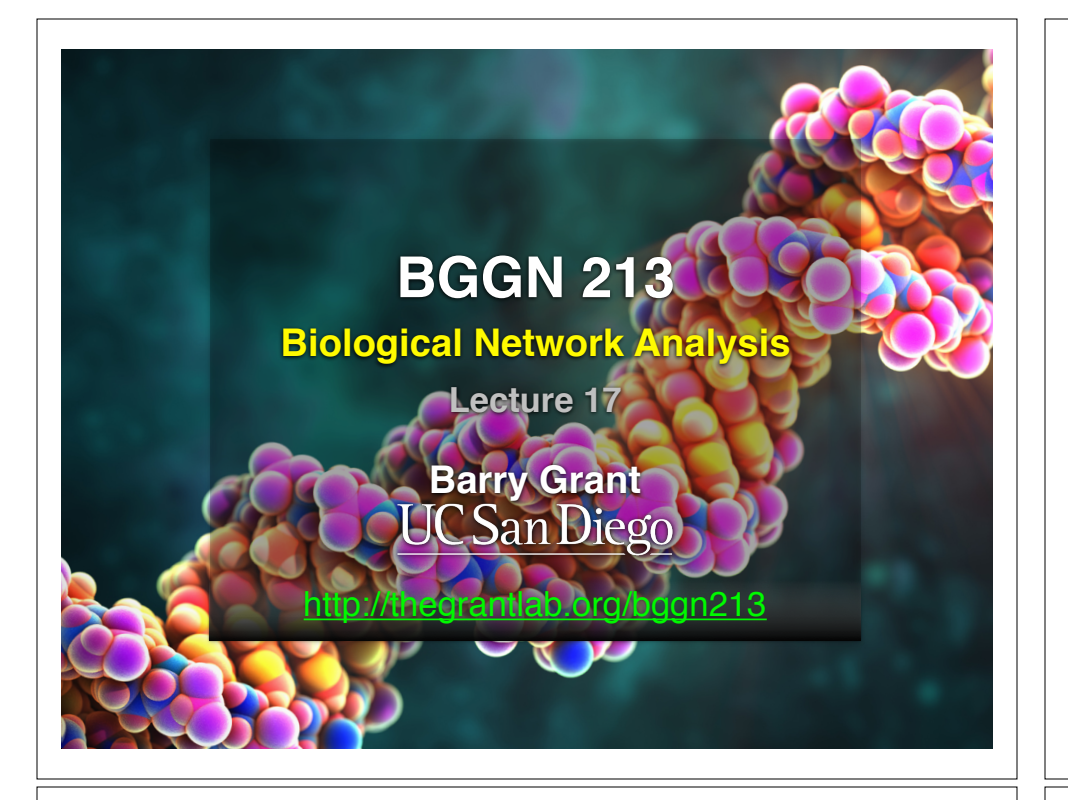

## R 'Knowledge Check' Quiz Results

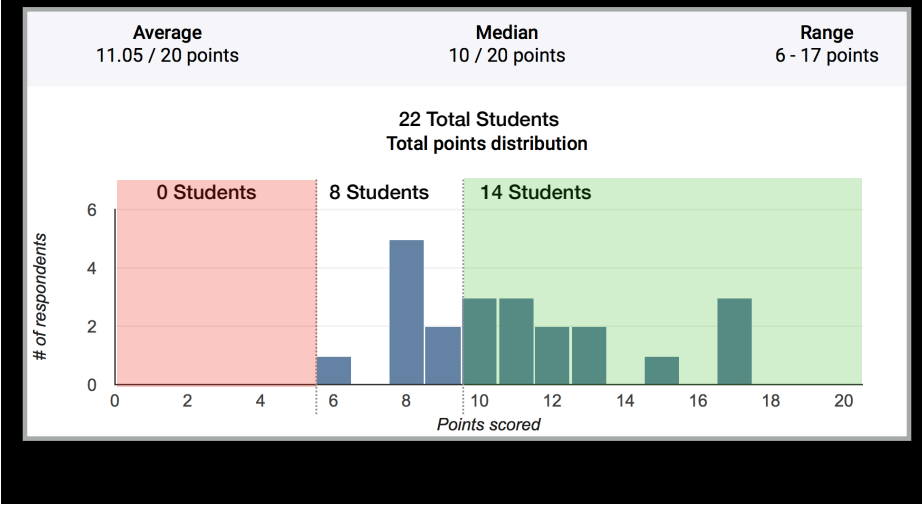

# Frequently Missed **Questions**

What is the minimum input required to produce a single-layer scatter plot 2 / 22 correct responses

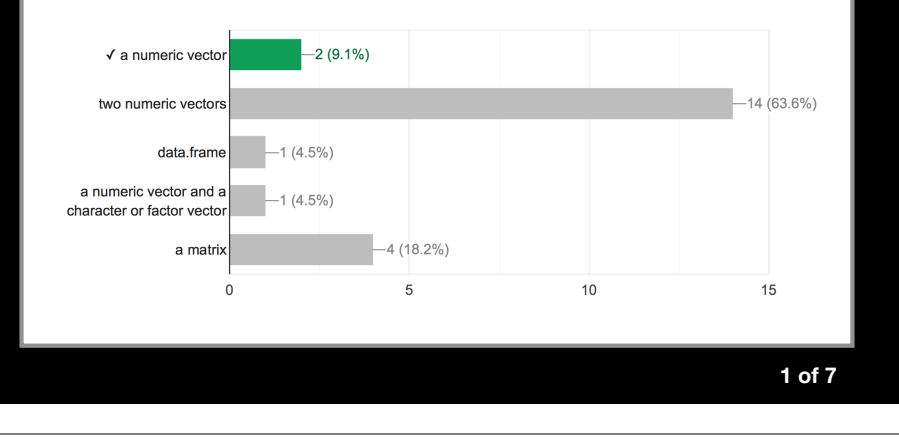

## Frequently Missed **Questions**

jal <- function(x)  $\{y=x^2/2;$  return(y)} #If I want to execute jal(hmk), what kind of data type can hmk be without r...n error message? Check all that apply 5 / 22 correct responses

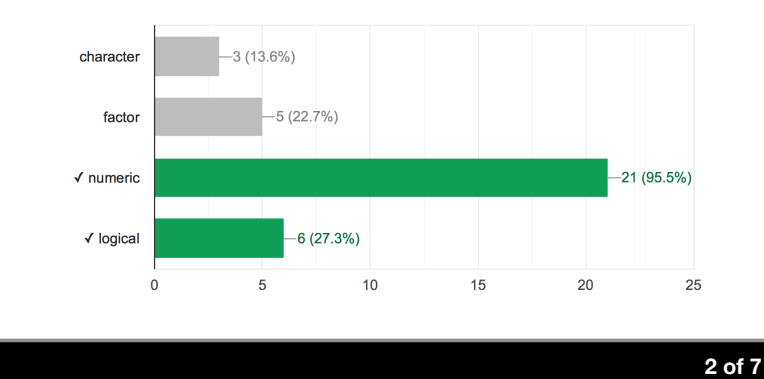

## Frequently Missed **Questions**

Select the correct way(s) to extract a vector from a row in the data frame X. The name of the first row is month.

9 / 22 correct responses

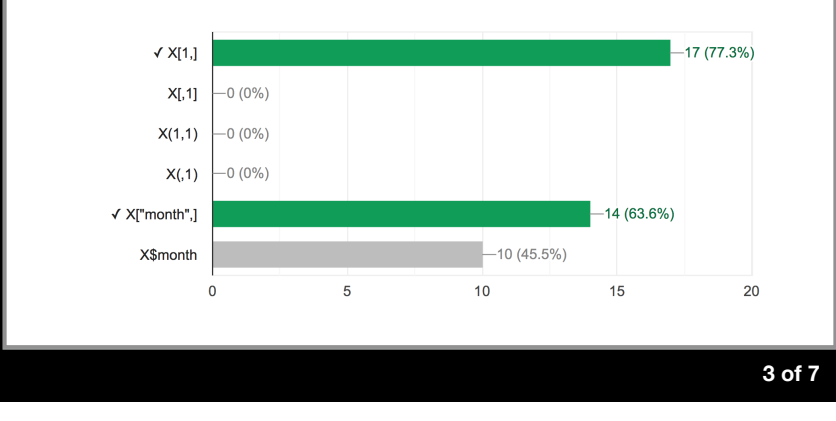

# Frequently Missed **Questions**

If  $x \le -1:10$  Predict without using R the result of: x[ c(TRUE, FALSE) ] 8 / 22 correct responses

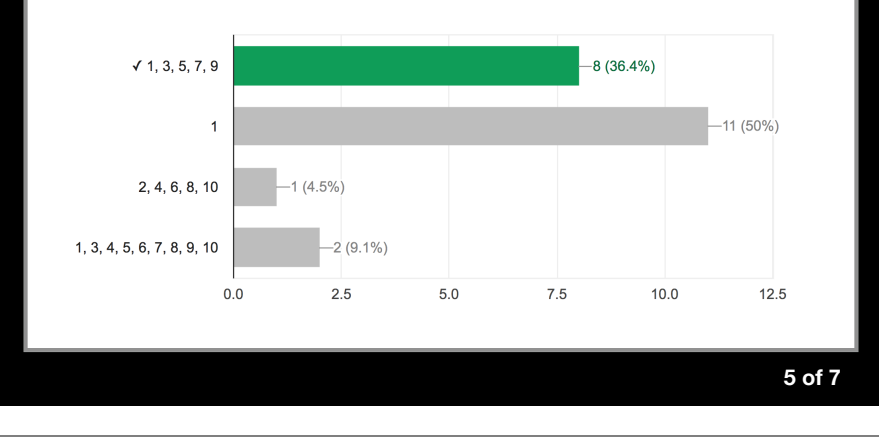

## Frequently Missed **Questions**

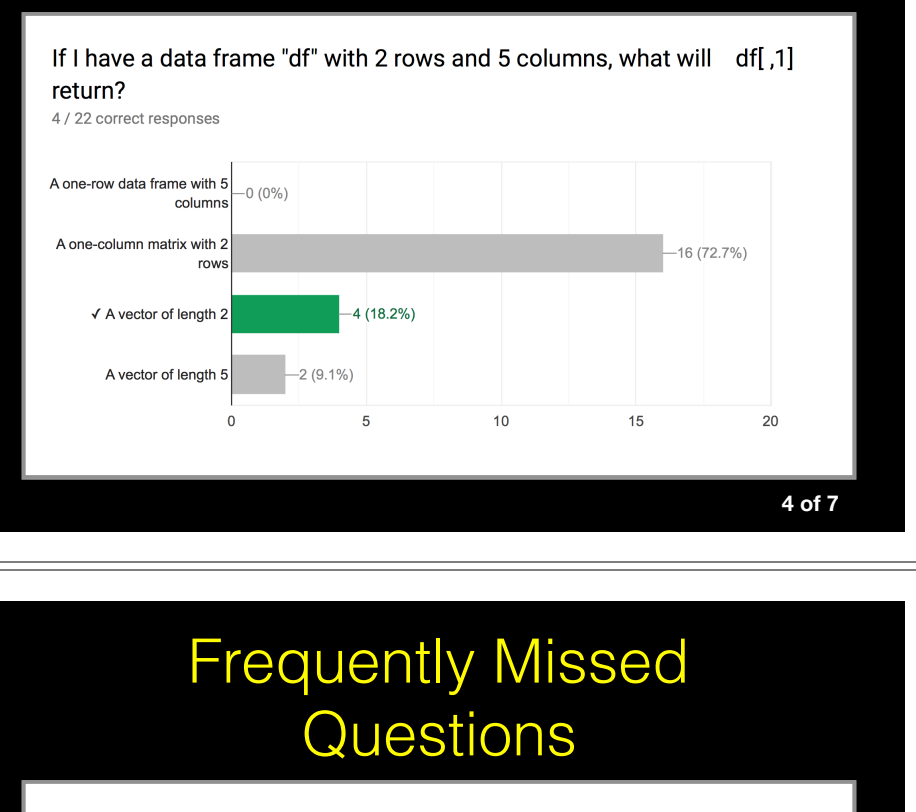

The working directory is in the "r\_projects" folder, and it contains the file m\_data.csv. Select the correct way(s) to read m\_data into X. 4 / 22 correct responses

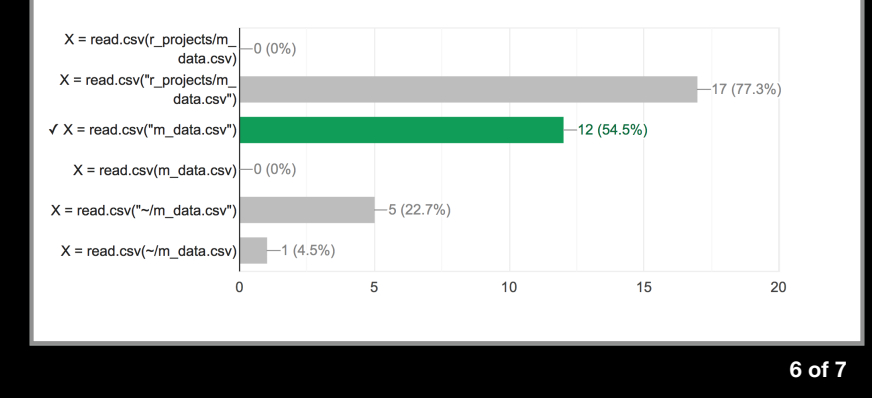

## Frequently Missed **Questions**

The "r\_dat" folder is not in your working directory but it is in your home directory. It contains the file k\_table.cs...rrect way(s) to read k\_table.csv into Y. 15 / 22 correct responses

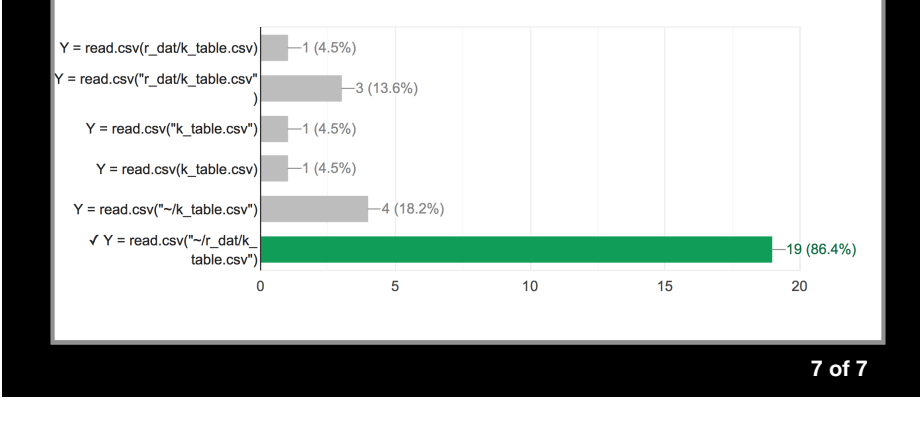

## **UNIX Basics**: Using the filesystem

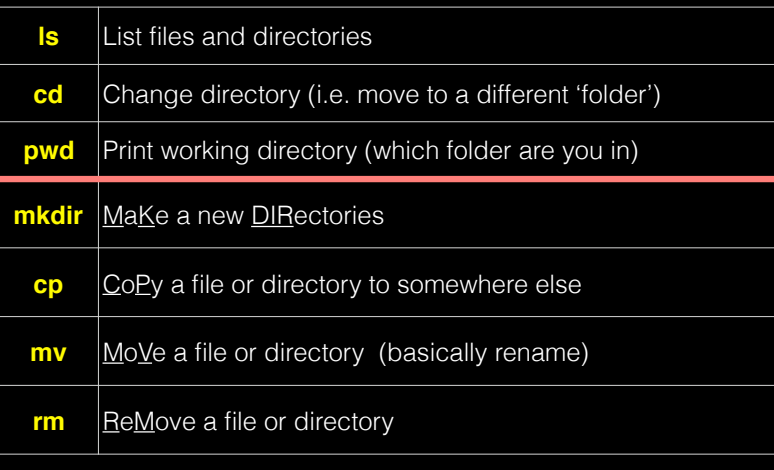

## File System Structure

• Information in the file system is stored in files, which are stored in directories (folders). Directories can also store other directories, which forms a directory tree.

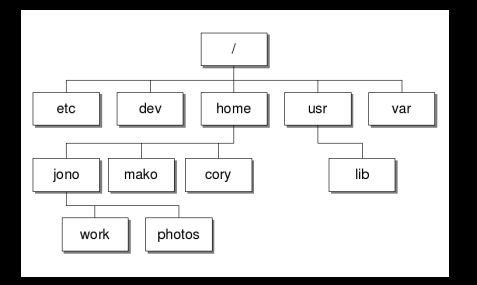

• The forward slash character '**/**' is used to represent the root directory of the whole file system, and is also used to separate directory names. E.g. **/home/jono/work/bggn213\_notes.txt**

# **Side Note:** File Paths

- An absolute path specifies a location from the root of the file system. E.g. **/home/jono/work/bggn213\_notes.txt**
- A relative path specifies a location starting from the current location. E.g. **../bggn213\_notes.txt**

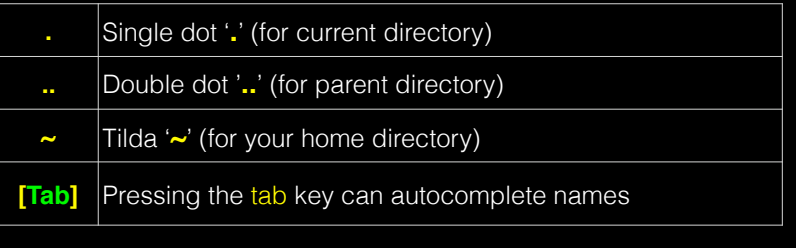

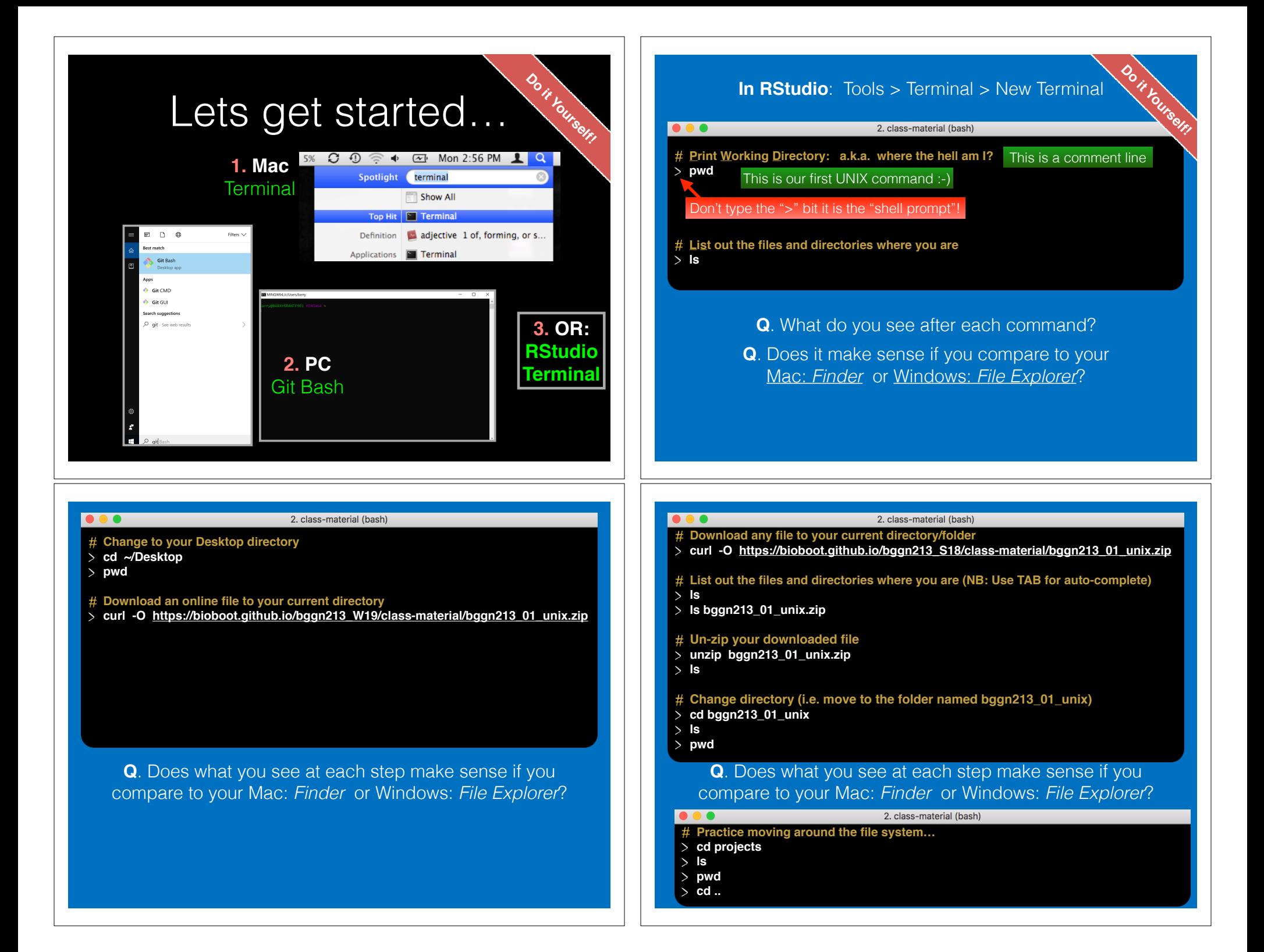

## **Basics**: Using the filesystem

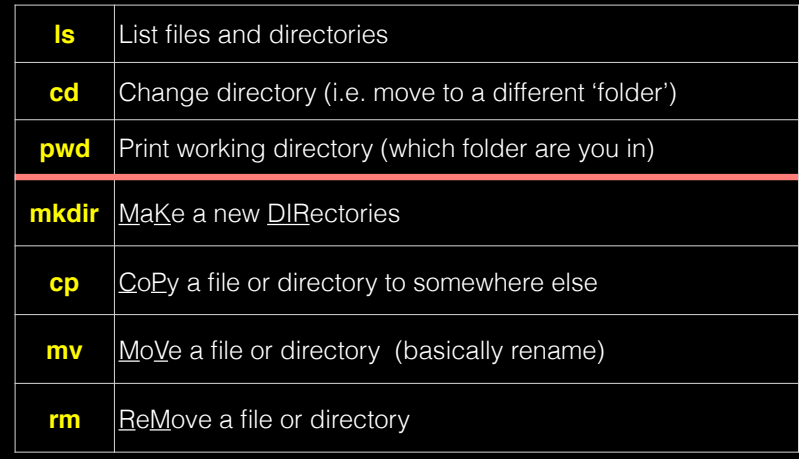

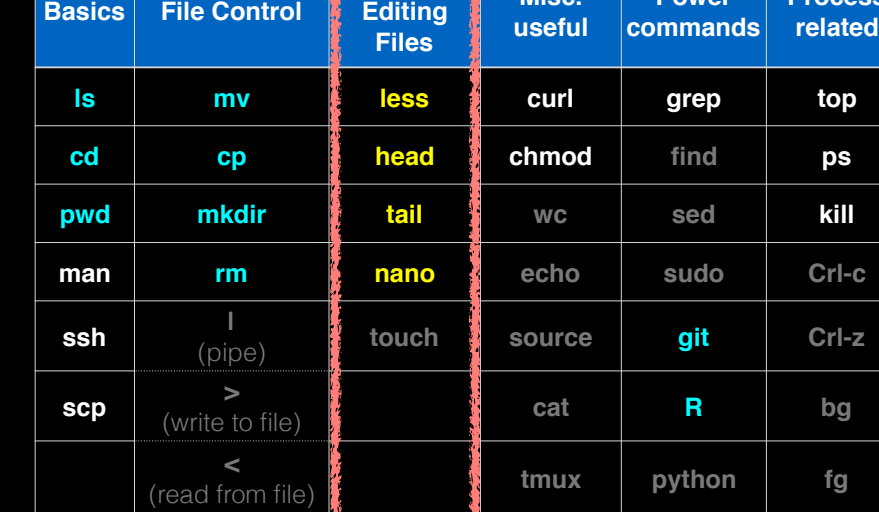

**Viewing &** 

**Misc.** 

**Power** 

**Process** 

**Basics File Control**

# Inspecting text files

- **less** visualize a text file:
	- use arrow keys
	- page down/page up with "space"/"b" keys
	- search by typing "/"
	- quit by typing "q"
- Also see: **head**, **tail**, **cat**, **more**

# Creating text files

Creating files can be done in a few ways:

- With a **text editor** (such as **nano**, emacs, or vi)
- With the **touch** command (> touch a file)
- From the command line with **cat** or **echo** and **redirection** (more on this later)
- **nano** is a simple text editor that is recommended for first-time users. Other text editors have more powerful features but also steep learning curves

# Creating and editing text files with **nano**

**Do it Yourself!**

- In the terminal type:
	- > nano yourfilename.txt

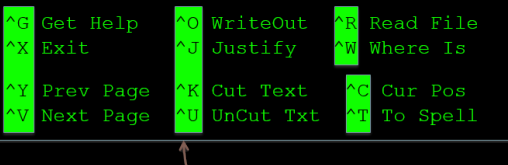

^ - Press Control • There are many other text file editors (e.g. vim, emacs and sublime text, etc.)

## Connecting to remote machines (with **ssh**)

**Most high-performance computing (HPC) resources can only be accessed by ssh (Secure SHell)** 

> ssh [user@host.address]

#### **For example:**

- > ssh barry@bio3d.ucsd.edu User Host address
- 

# Copying to and from remote machines (**scp**)

- The **scp** (Secure CoPy) command can be used to copy files and directories from one computer to another.
	- > scp [file] [user@host]:[destination]
	- > scp localfile.txt barry@bigcomputer.net:/remotedir/.

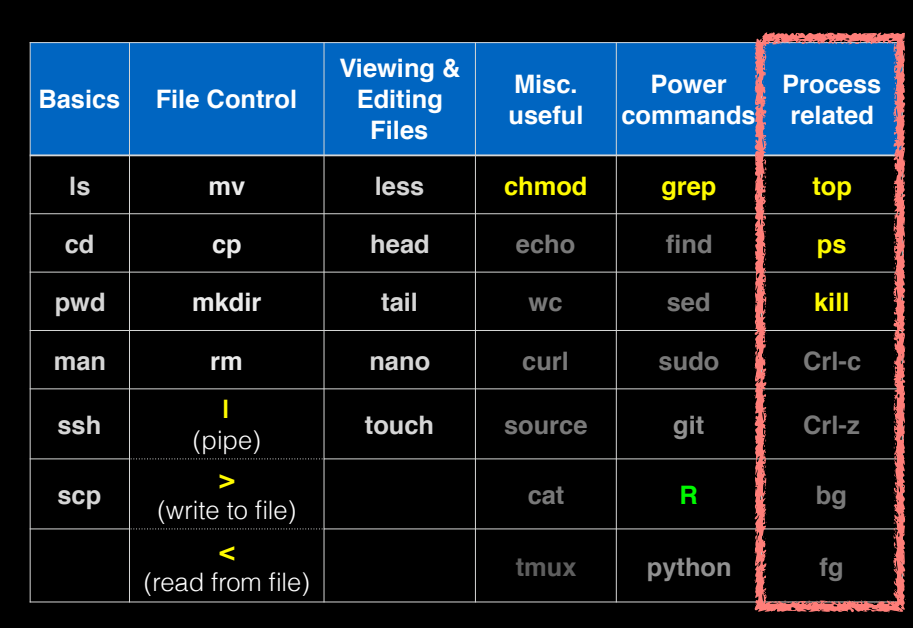

### **Process** refers to a running instance of a program

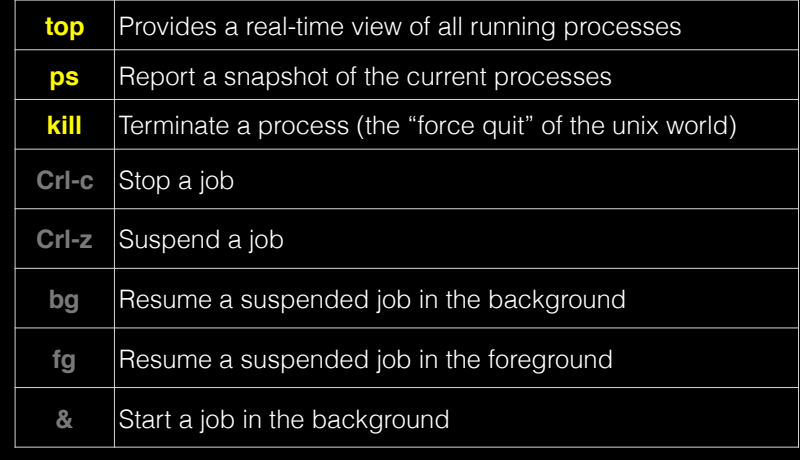

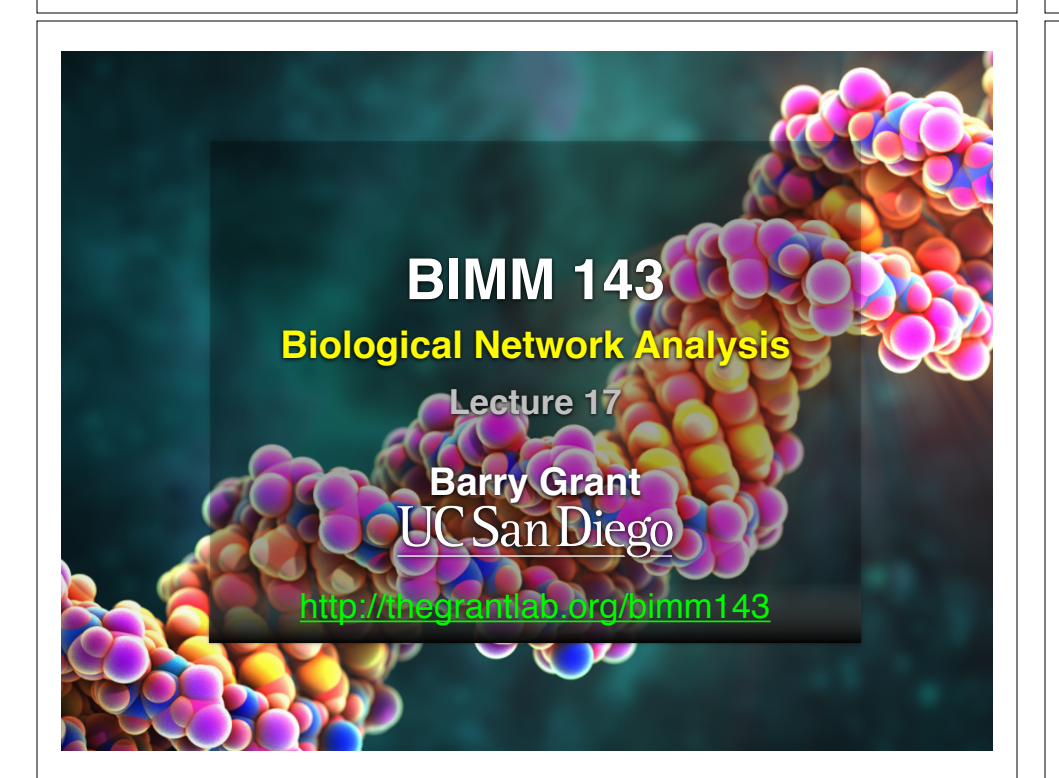

# Hands-on time

Sections 1 to 3 of software carpentry UNIX lesson https://swcarpentry.github.io/shell-novice/

https://explainshell.com ~20 mins

**Do it Yourself!**

Networks can be used to model many types of biological data

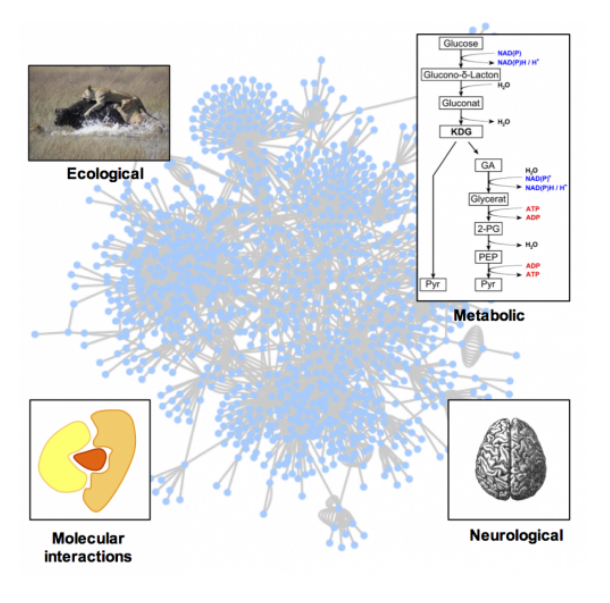

## **TODAYS MENU:**

- **‣Network introduction**
- **‣Network visualization**
- **‣Network analysis**

## **‣Hands-on:**

Cytoscape and R (igraph) software tools for network visualization and analysis

## **TODAYS MENU:**

- **‣Network introduction**
- **‣Network visualization**
- **‣Network analysis**

## **‣Hands-on:**

Cytoscape and R (igraph) software tools for network visualization and analysis

# **Biological Networks**

**• Represent biological interactions**

- Physical, regulatory, genetic, functional, etc.
- **• Useful for discovering relationships in big data**
- Better than tables in Excel
- **• Visualize multiple heterogenous data types together**
- Help highlight and see interesting patterns
- **• Network analysis**
	- Well established quantitive metrics from graph theory

∩

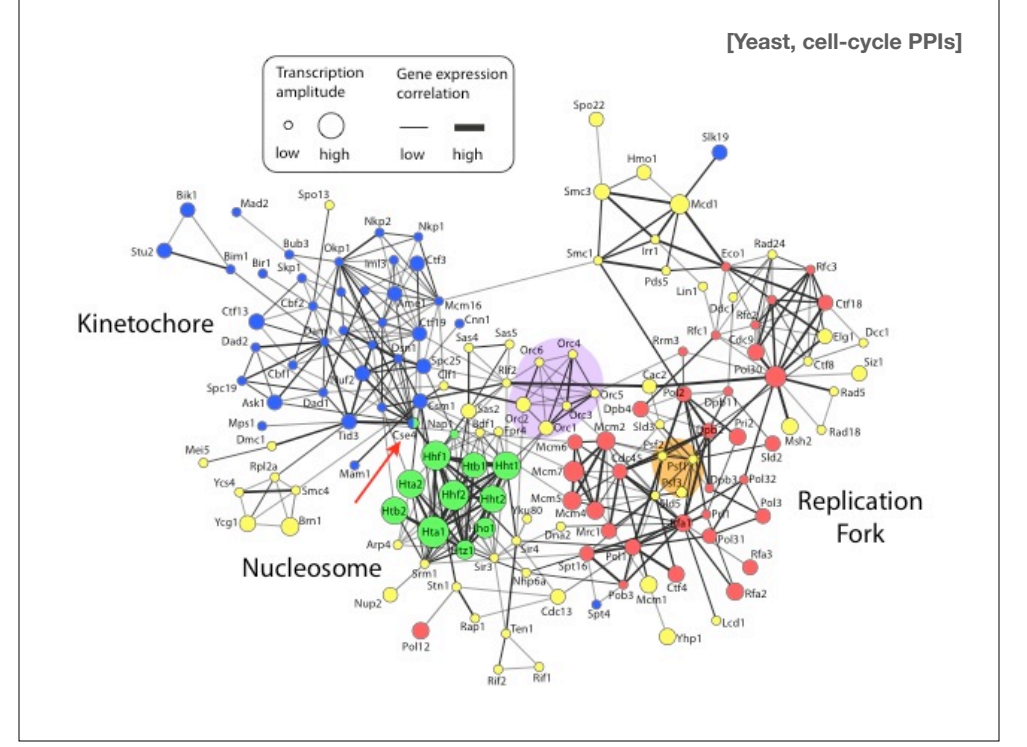

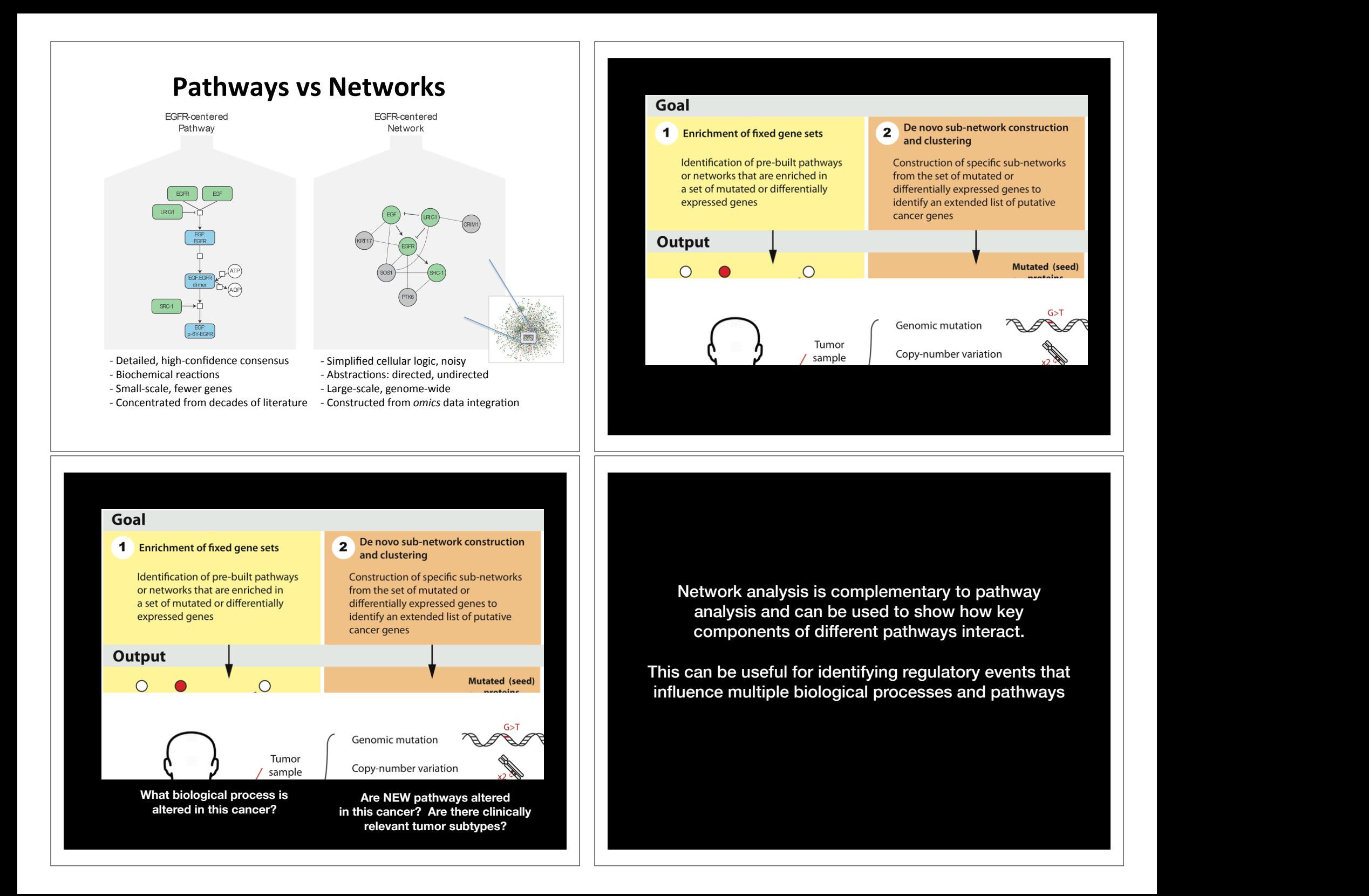

#### **Next Class** Network analysis approaches Co-expression **Network construction Module definition** Guilt-by-association Regulatory network predictions identification Gene of **Finding hub** Differential co-expression cenes Enrichment analyses analyses Potential disease Disease-associated

Image from: van Dam et al. (2017) https://doi.org/10.1093/bib/bbw139

## **Applications of Network Biology**

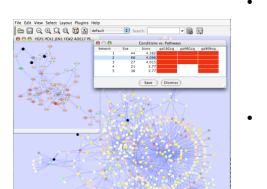

**jActiveModules, UCSD**

**PathBlast, UCSD**

• **Gene Function Prediction** – shows connections to sets of genes/proteins involved in same biological process

#### • **Detection of protein complexes/other modular structures** – discover modularity & higher order organization (motifs,

feedback loops)

#### • **Network evolution** – biological process(es) conservation across species

#### • **Prediction of new interactions and functional associations** –

Statistically significant domaindomain correlations in protein interaction network to predict protein-protein or genetic interaction; allostery in molecular networks

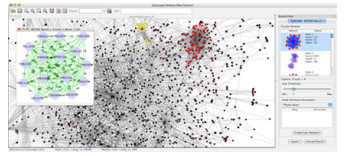

**MCODE, University of Toronto**

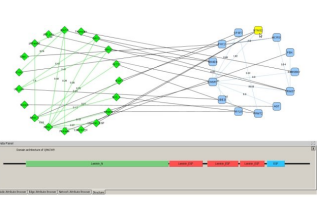

**DomainGraph, Max Planck Institut** 

Slide from: humangenetics-amc.nl

# What's missing

#### **• Dynamics**

module

gene

- ➡ Pathways/networks represented as static processes
- ➡ Difficult to represent a calcium wave or a feedback loop
- ➡ More detailed mathematical representations exist that handle these e.g. Stoichiometric modeling, Kinetic modeling (VirtualCell, E-cell, …)
- **Detail** atomic structures & exclusivity of interactions.
- **Context** cell type, developmental stage

## What have we learned so far...

- **• Networks are useful for seeing relationships in large data sets**
	- $\rightarrow$  Important to understand what the nodes and edges mean
	- ➡ Important to define the biological question know what you want to do with your gene list or network
- **• Many methods available for network analysis**
	- ➡ Good to determine your question and search for a solution
	- **→ Or get to know many methods and see how they can be** applied to your data

## **‣Network introduction**

- **‣Network visualization**
- **‣Network analysis**

## **‣Hands-on:**

Cytoscape and R (igraph) software tools for network visualization and analysis

## **TODAYS MENU:** Network Visualization Outline

- Network representations
- Automatic network layout
- Visual features
- Visually interpreting a network

## Network representations

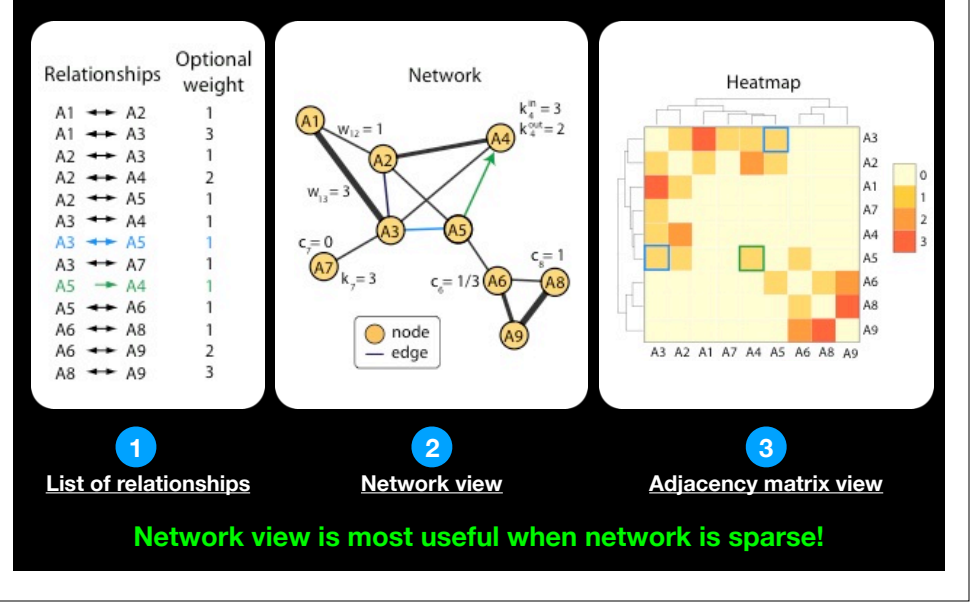

## **Automatic network layout**

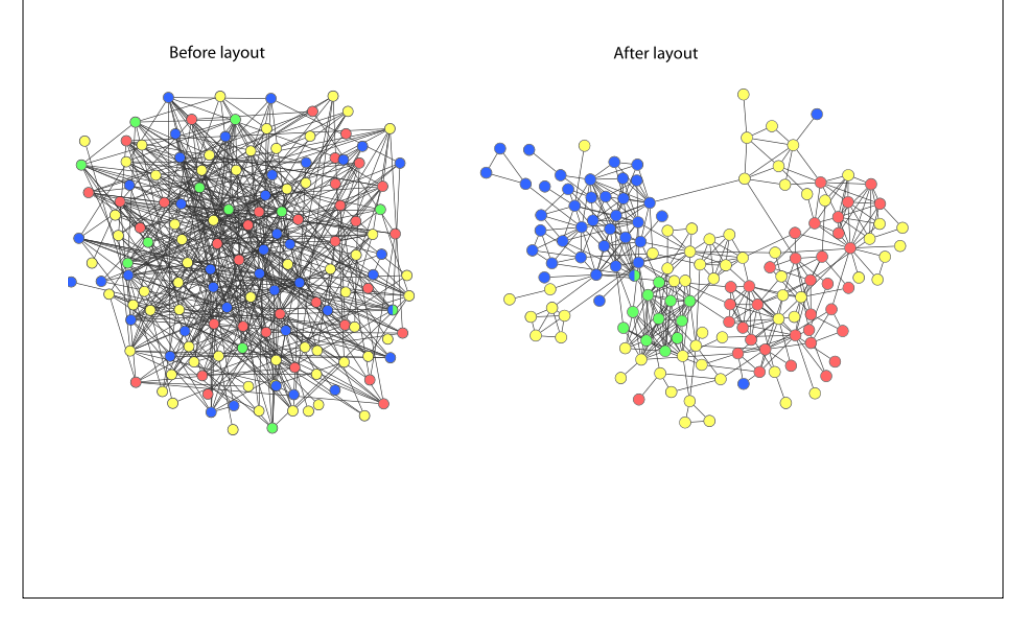

• Modern **graph layouts** are optimized for speed and aesthetics. In particular, they seek to minimize overlaps and edge crossing, and ensure similar edge length across the graph.

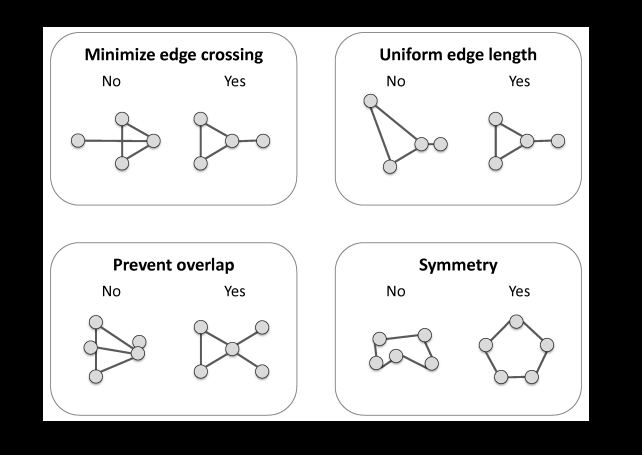

**SLG1**

## Dealing with 'hairballs': zoom or filter

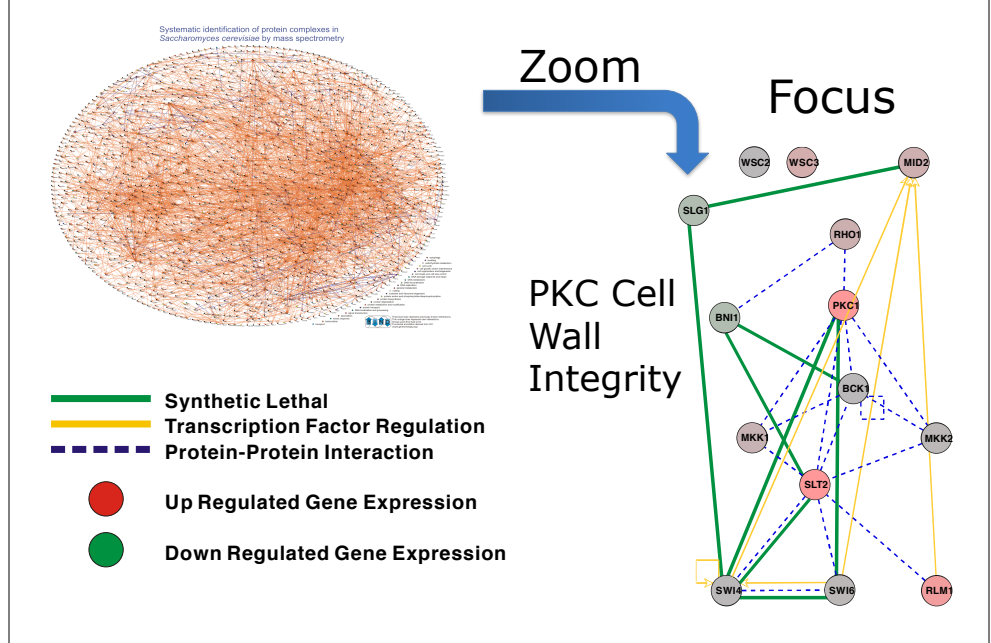

# **Force-directed layout:** Nodes repel and edges pull

- Good for up to 500 nodes
	- **► Bigger networks give hairballs**
	- **► Reduce number of edges**
	- ➡ Or just use a heatmap for dense networks
- Advice: try force directed first, or hierarchical for tree-like networks
- Tips for better looking networks
	- **→ Manually adjust layout**
	- ➡ Load network into a drawing program (e.g. Illustrator) and adjust labels

## **Visual Features**

- Node and edge attributes
	- Text (string), integer, float, Boolean, list
	- E.g. represent gene, interaction attributes
- Visual attributes
	- Node, edge visual properties
	- Color, shape, size, borders, opacity...

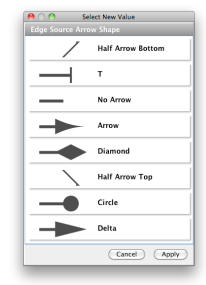

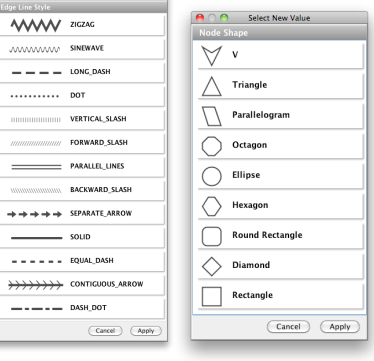

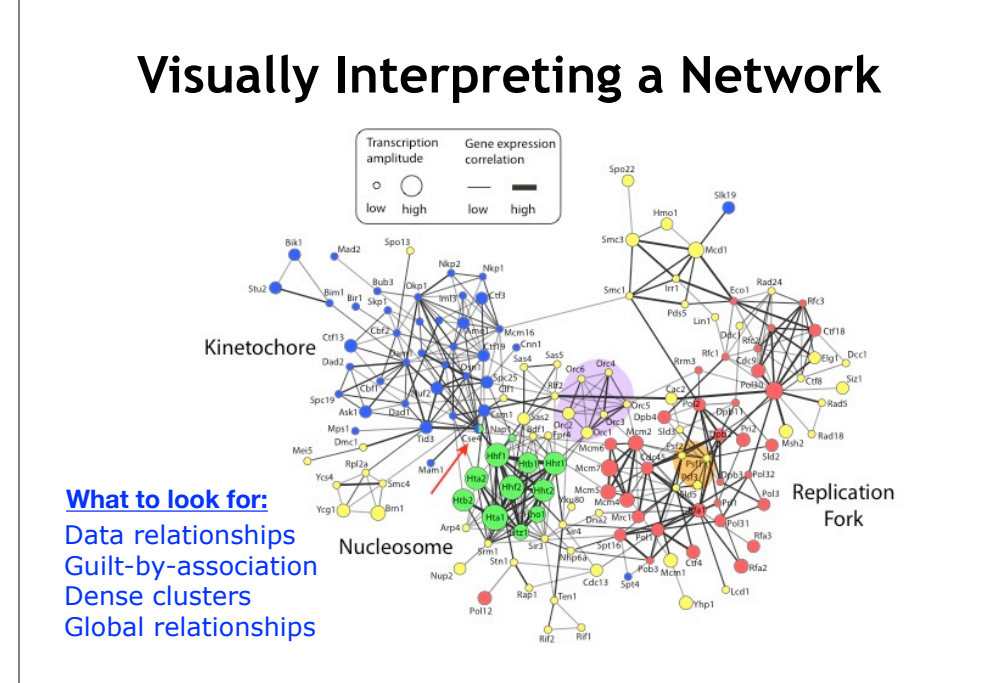

## What have we learned so far...

- Automatic layout is required to visualize networks
- Networks help you visualize interesting relationships in your data
- Avoid hairballs by focusing analysis
- Visual attributes enable multiple types of data to be shown at once – useful to see their relationships

- **‣ Network introduction**
- **‣ Network visualization**
- **‣ Network analysis**

### **‣ Hands-on:**

• Cytoscape and R (igraph) software tools for network visualization and analysis

# **TODAYS MENU:** Introduction to graph theory

- Biological network analysis historically originated from the tools and concepts of social network analysis and the application of graph theory to the social sciences.
- Wikipedia defines graph theory as:
	- ➡ "[…] the study of graphs used to model pairwise relations between objects. A graph in this context is made up of **vertices** connected by **edges**".
- In practical terms, it is the set of concepts and methods that can be used to visualize and analyze networks

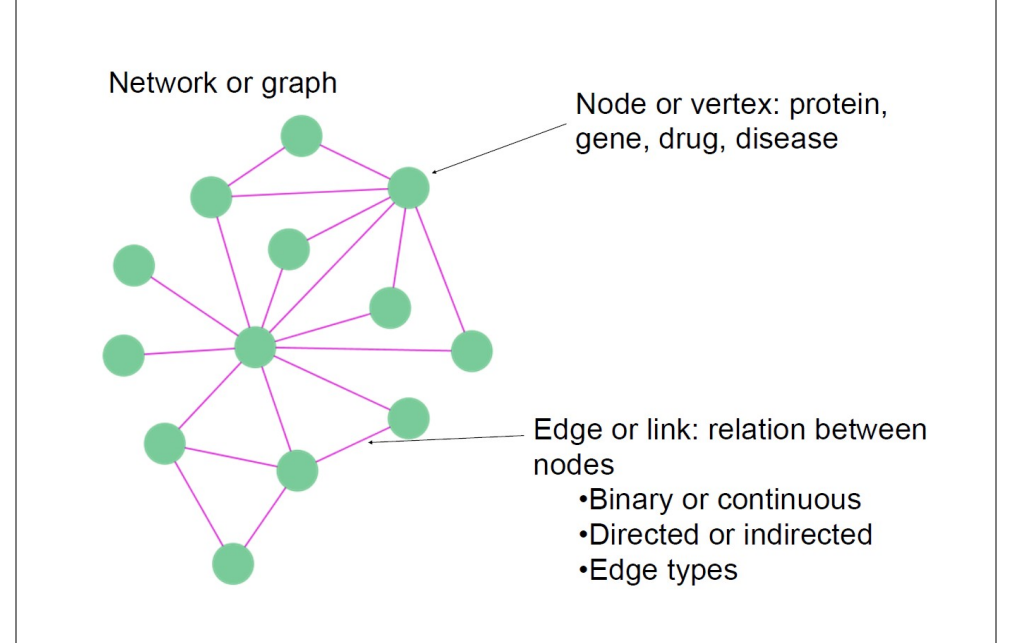

## Types of network edges

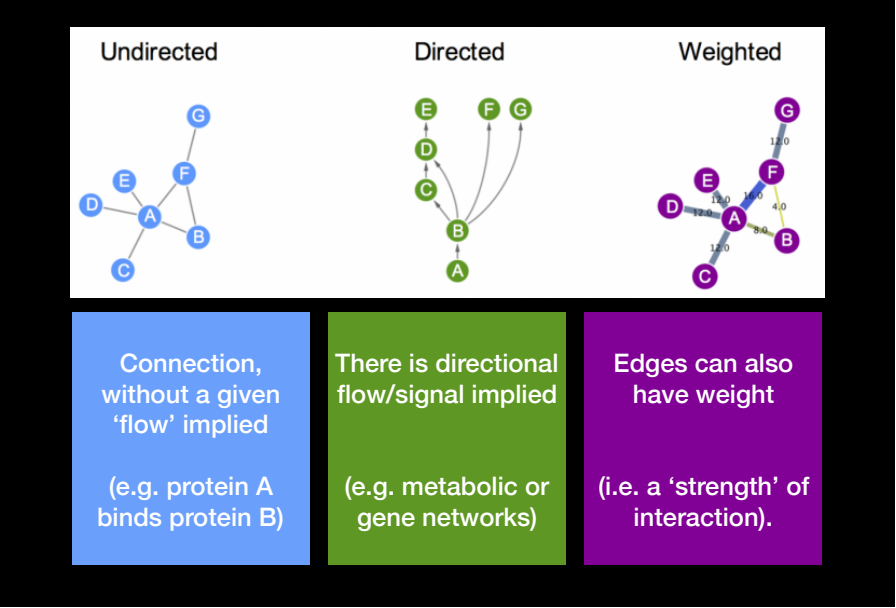

### • Every network can be expressed mathematically Every network can be expressed mathematically<br>in the form of an adjacency matrix  $\blacksquare$  Network topology

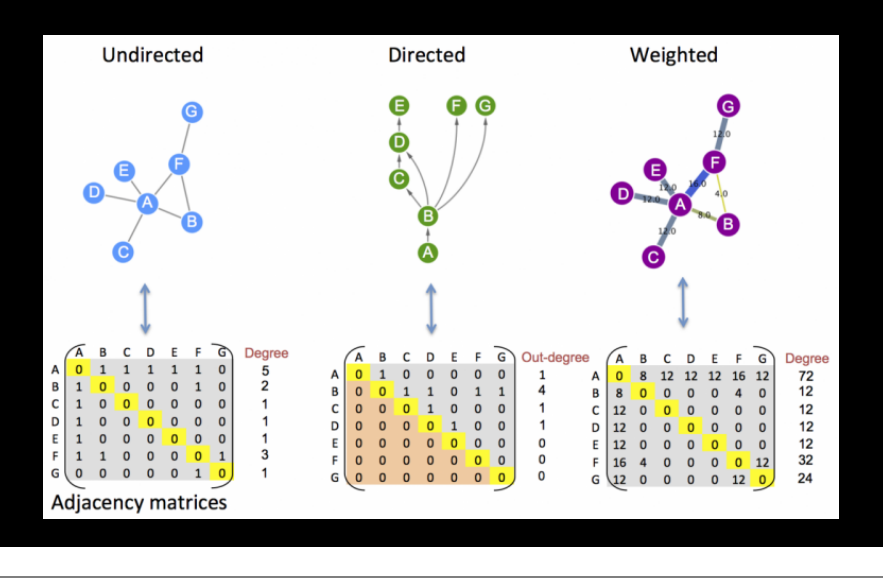

- Topology is the way in which the nodes and edges are arranged within a network.
- The most used topological properties and concepts include:
	- ➡ **Degree** (i.e. how may node neighbors)
	- ➡ **Communities** (i.e. clusters of well connected nodes)
	- ➡ **Shortest Paths** (i.e. shortest distance between 2 nodes)
	- **► Centralities** (i.e. how 'central' is a given node?)
	- ➡ **Betweenness** (a measure of centrality based on shortest paths)

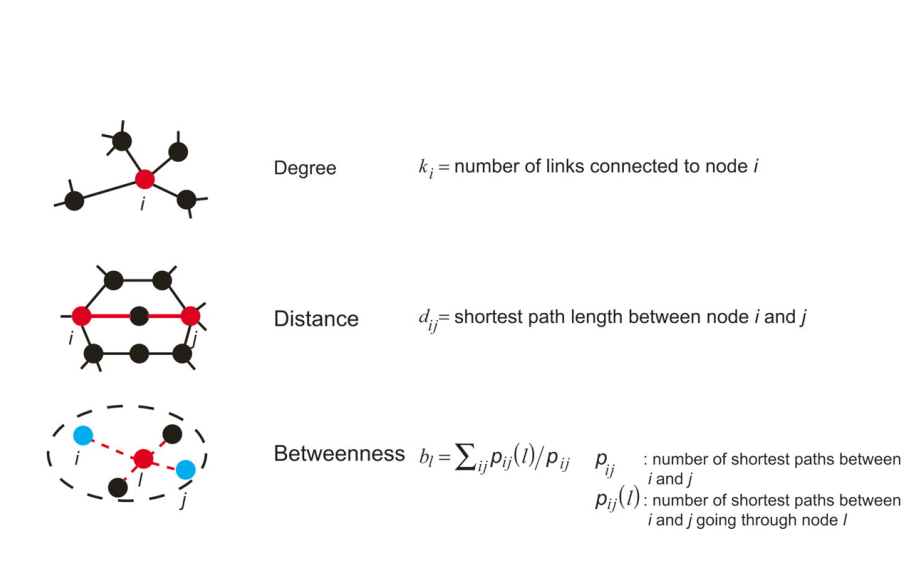

## **Network Measures: Degree**

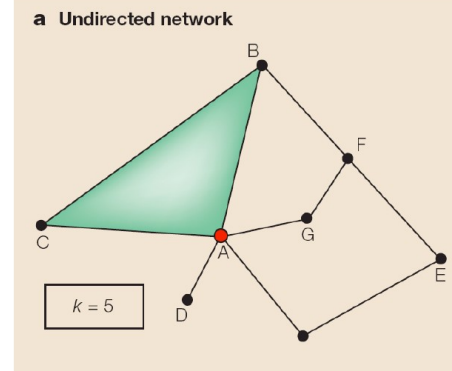

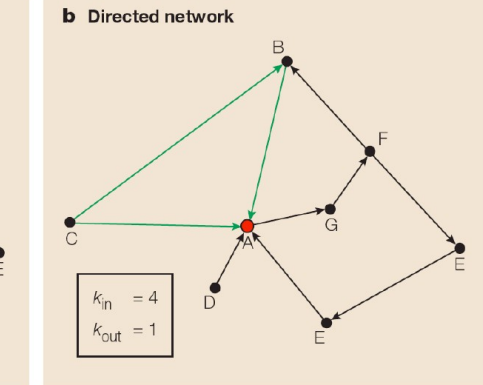

### **Degree Distribution** A Random network Aа Bb Ab  $0.1$ P(K) P(K)  $0.01$  $0.001$  $0.0001$  $10$  $100$  $1,000$ 1.

 $P(k)$  is probability of each degree k, i.e fraction of nodes having that degree.

For random networks, P(k) is normally distributed.

For real networks the distribution is often a powerlaw:

#### $P(k) \sim k^{-\gamma}$

Such networks are said to be scale-free

## Random graphs vs scale free

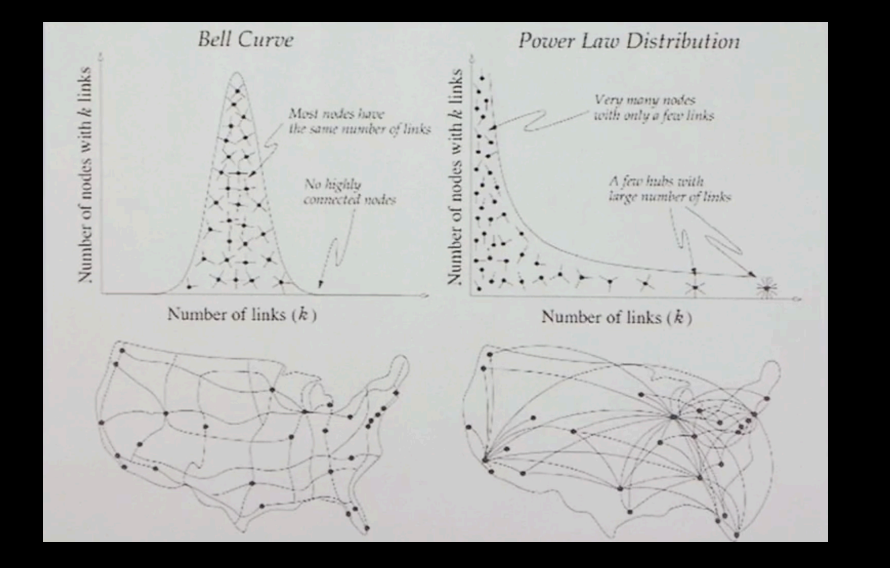

## Scale-Free Networks are Robust

- Complex systems (cell, internet, social networks), are resilient to component failure
- Network topology plays an important role in this robustness
	- Even if  $\sim$ 80% of nodes fail, the remaining  $\sim$ 20% still maintain network connectivity
- Attack vulnerability if hubs are selectively targeted
- $\cdot$  In yeast, only  $\sim$  20% of proteins are lethal when deleted, and are 5 times more likely to have degree  $k > 15$  than  $k < 5$ .

# **Implications**

- Many biological networks (protein-protein interaction networks regulatory networks, etc…) are thought to have hubs, or nodes with high degree.
- For protein-protein interaction networks (PPIs) these hubs have been shown to be older [1] and more essential than random proteins [2]
	- ➡ [1] Fraser et al. *Science* (2002) 296:750
	- ➡ [2] Jeoung et al. *Nature* (2001) 411:41

Analyzing the topological features of a network is a useful way of identifying relevant participants and substructures entifying relevant participants and substructures that may be of biological significance.

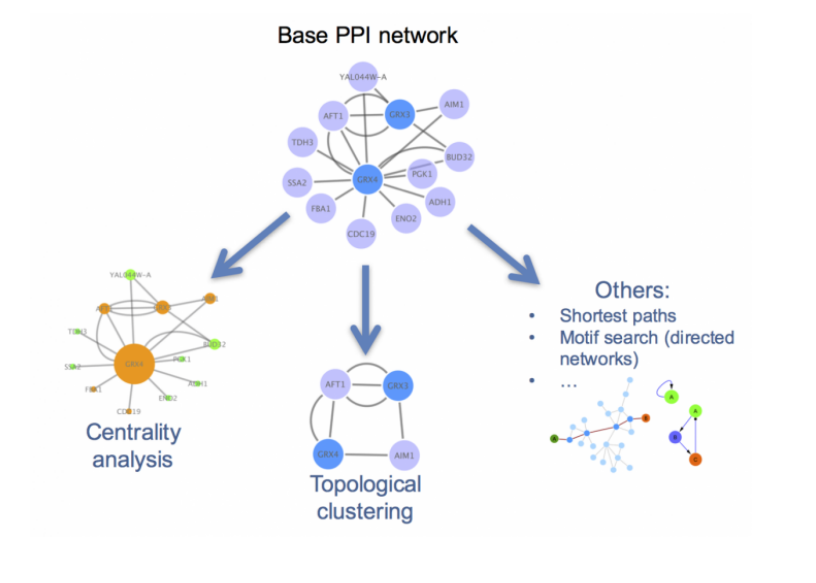

- Centrality gives an estimation on how important a node or edge is for the connectivity or the information flow of the network
- It is a useful parameter in signalling networks and it is often used when trying to find drug targets.
- Centrality analysis in PPINs usually aims to answer the following question:
	- $\rightarrow$  Which protein is the most important and why?

Bigger, redder nodes have higher **centrality values** in this representation.

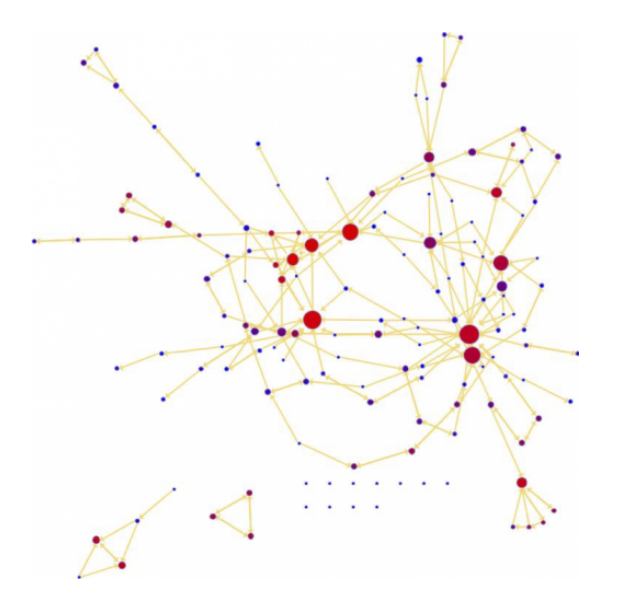

## Betweenness centrality

- Nodes with a high betweenness centrality are interesting because they lie on communication paths and can control information flow.
- The number of shortest paths in the graph that pass through the node divided by the total number of shortest paths.
- Betweenness centrality measures how often a node occurs on all shortest paths between two nodes.

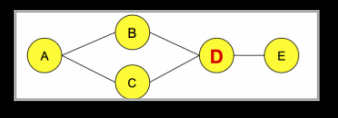

# Community analysis

• **Community**: A general, catch-all term that can be defined as a group (i.e. *cluster*) of nodes that are more connected within themselves than with the rest of the network. The precise definition for a community will depend on the method or algorithm used to define it.

Looking for communities in a network is a nice strategy for reducing network complexity and extracting functional modules (e.g. protein complexes) that reflect the biology of the network.

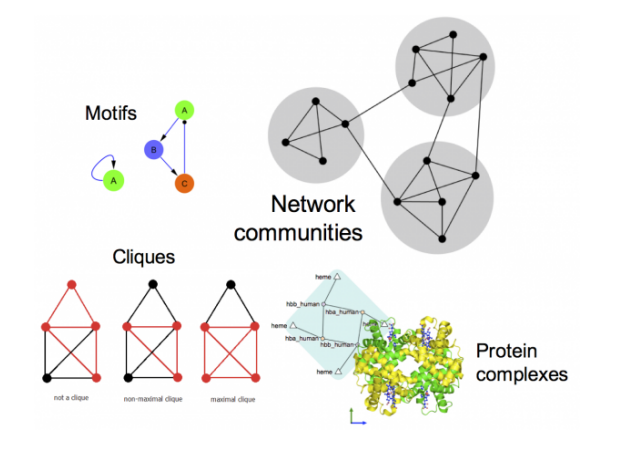

- **‣ Network introduction**
- **‣ Network visualization**
- **‣ Network analysis**

### **‣ Hands-on:**

• Cytoscape and  $R$  (igraph) software tools for network visualization and analysis

# **TODAYS MENU: Practical issues**

- Major tools for the **creation**, **manipulation** and **visualization** of biological networks include:
	- ➡ Cytoscape,
	- $\rightarrow$  Gephi
	- ➡ R packages (igraph, graph, tidygraph)
- Tools for network analysis and modeling include:
	- ➡ Cytoscape apps/plugins
	- ➡ R packages (igraph and others)
	- ➡ NetworkX (for Python)
	- ➡ ByoDyn, COPASI

## **http://cytoscape.org/download.php**

**Note:** If you are on a classroom Mac please check if Cytoscape is already installed. If not then please be sure to install to your **Desktop** directory!

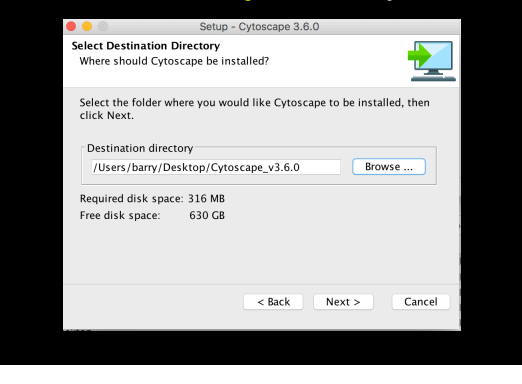

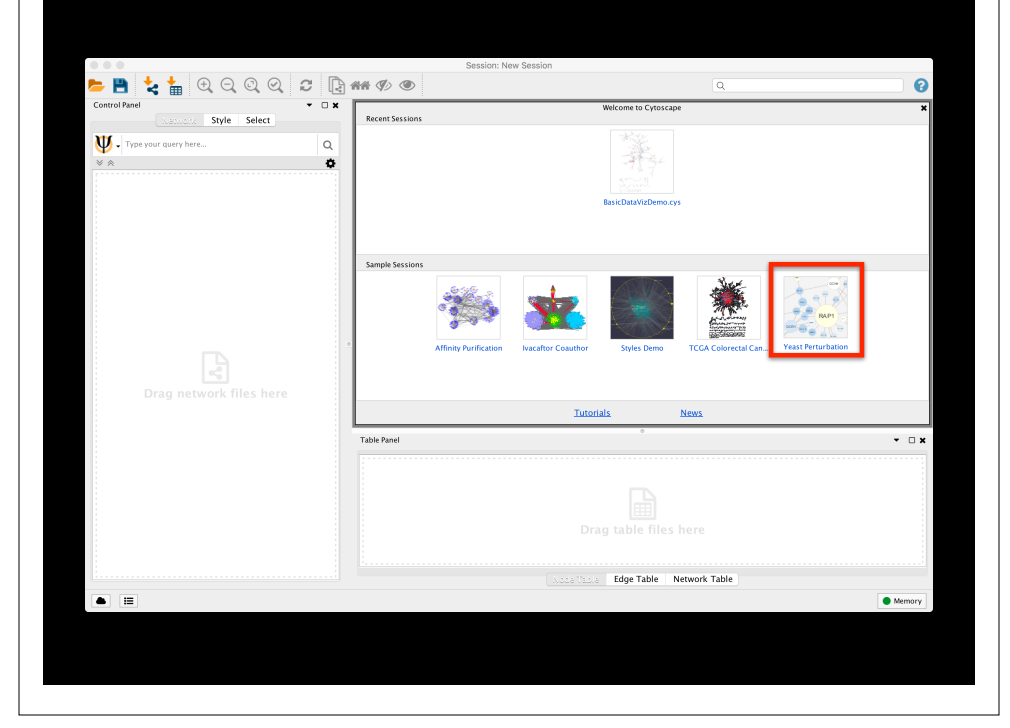

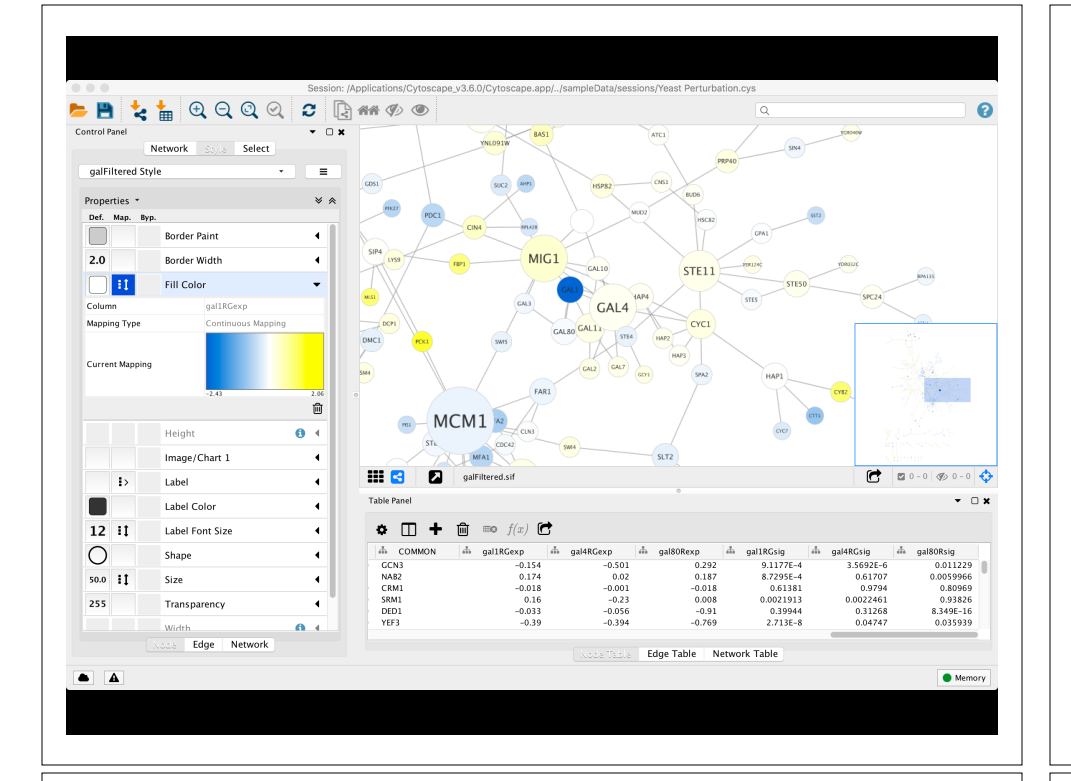

# Cytoscape Sessions

- Sessions save pretty much everything:
	- **→ Networks**
	- ➡ Properties
	- ➡ Visual styles
	- Screen sizes
- Saving a session on a large screen may require some resizing when opened on your laptop

# Cytoscape Memory Issues

- Cytoscape uses lots of memory and doesn't like to let go of it
	- $\rightarrow$  An occasional restart when working with large networks is a good thing
	- ➡ Destroy views when you don't need them
- Since version 2.7, Cytoscape does a much better job at "guessing" good default memory sizes than previous versions but it still not great!
	- ➡ Java doesn't give us a good way to get the memory right at start time

# **Hands-on:** Part 1

#### **https://bioboot.github.io/bggn213\_W19/lectures/#17**

- The data used in **part 1** is from yeast, and the genes Gal1, Gal4, and Gal80 are all yeast transcription factors. The experiments all involve some perturbation of these transcription factor genes.
- In this network view, the following node attributes have been mapped to visual style properties in cytoscape:
	- ➡ The "gal80exp" expression values are used for Node Fill Color.
	- $\rightarrow$  The Default Node Color, for nodes with no data mapping, is dark grey.
	- $\rightarrow$  Nodes with expression values that are significant are rendered as rectangles, others are ovals.
	- ➡ The common name for each gene is used as the Node Label.

# **Hands-on:** Part 2

#### **https://bioboot.github.io/bggn213\_W19/lectures/#17**

- The data used in **part 2** is from an ocean metagenomic sequencing project - where all the genetic material in a sample of ocean water is sequenced.
- We will use the R package **igraph** and the bioconductor package **RCy3** together with Cytoscape.
- Many of these microbial species in these types of studies have not yet been characterized in the lab.
	- $\rightarrow$  Thus, to know more about the organisms and their interactions, we can observe which ones occur at the same sites.
	- ➡ One way to do that is by using **co-occurrence networks** where you examine which organisms occur together at which sites.

# Revisit Lecture 11

**Do this now** 

https://bioboot.github.jo/bggn213\_W19/lectures/#11

Muscle setup instructions (at your command line TERMINAL)

#### **Windows install and setup cmd**:

d ~/Desktop

**Skip for today!**

url -o "muscle.exe" "https://www.drive5.com/muscle/downloads3.8.31/muscle3.8.31\_i86win32.exe"

#### **Mac install and setup cmd**:

url -o "/usr/local/bin/muscle" "http://thegrantlab.org/misc/muscle" hmod +x /usr/local/bin/muscle

## Network representations

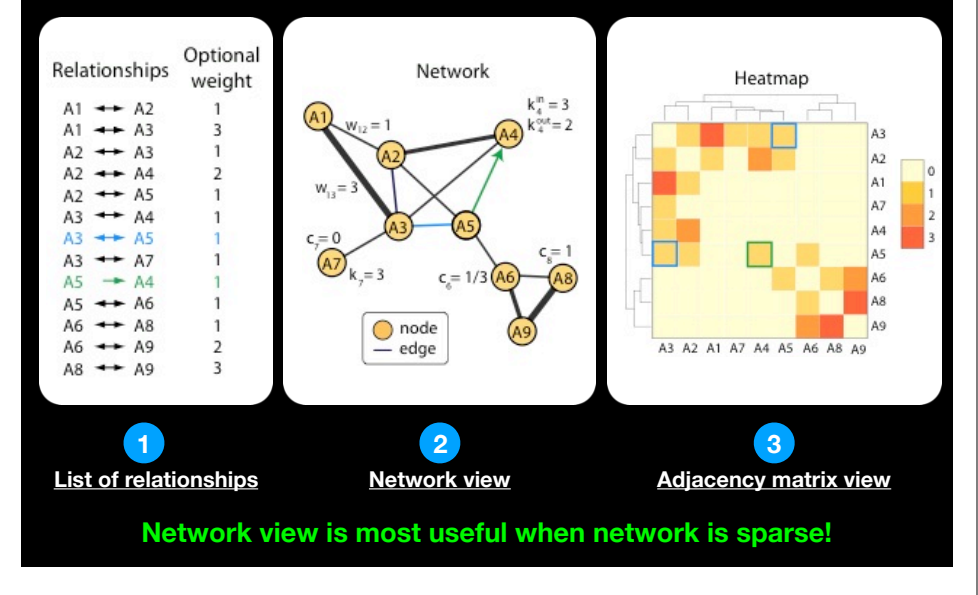

## **Summary**

- Network biology makes use of the tools provided by **graph theory** to represent and analyze complex biological systems.
- Major types of biological networks include: genetic, metabolic, cell signaling etc.
- Networks are represented by **nodes** and **edges**.
- Biological networks have a number of characteristics, mainly:
	- **Scale-free**: A small number of nodes (hubs) are a lot more connected than the average node.
	- ➡ **Transitivity**: The networks contain communities of nodes that are more connected internally than they are to the rest of the network.
- Major tools for network analysis include: **Cytoscape**, **igraph**, Gephi and NetworkX.
- Two of the most used topological methods to analyze PPINs are:
	- ➡ **Centrality analysis**: Which identifies the most important nodes in a network, using different ways to calculate centrality.
	- ➡ **Community detection:** Which aims to find heavily inter-connected components that may represent protein complexes and machineries

# Summary cont…

- **Cytoscape** is a useful, free software tool for network visualization and analysis
	- ➡ Provides basic network manipulation features
	- ➡ Plugins/Apps are available to extend the functionality
- The R **igraph** package has extensive network analysis functionality beyond that in Cytoscape
- The R bioconductor package **RCy3** package allows us to bring networks and associated data from R to Cytoscape so we can have the best of both worlds.

## **Network Analysis Overview**

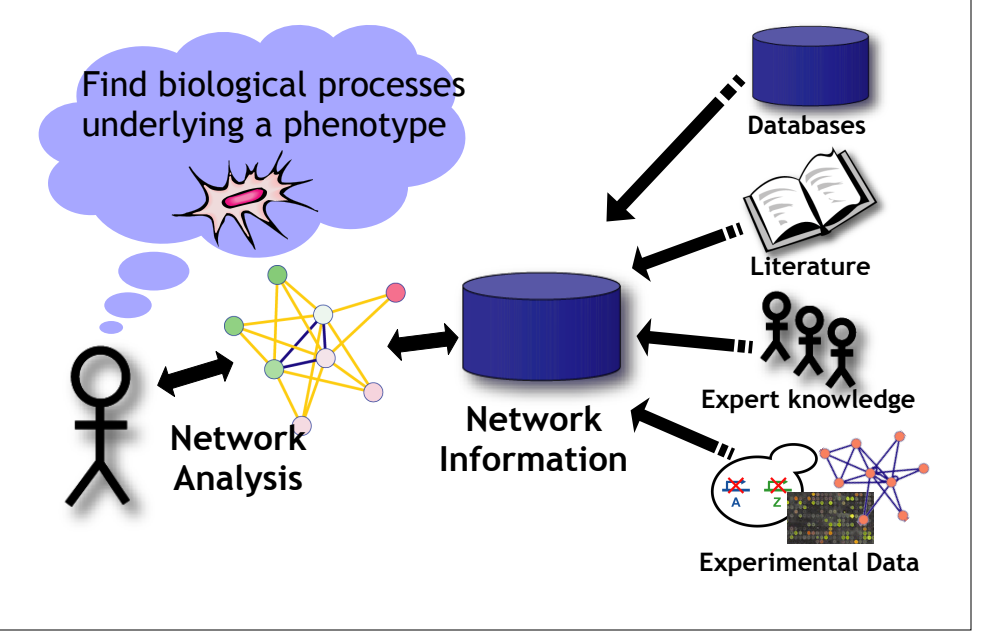